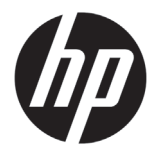

# Serija tiskalnikov HP Latex 500

## Uvodne informacije

## **Kaj je to?**

Vaš tiskalnik je barvni brizgalni tiskalnik, zasnovan za tiskanje visokokakovostnih slik na prilagodljivih medijih. Nekatere poglavitne značilnosti so:

- Najostrejša kakovost tiskanja, gladki prehodi in fine podrobnosti s 6 barvami in 1.200 dpi dejanske ločljivosti
- Kartuše s črnilom 775 ml za HP Latex 560 in 3 l za HP Latex 570
- Več sto vnaprej pripravljenih prednastavitev za medije je preprosto dostopnih

Ta uvodni dokument vključuje pravna obvestila in varnostna navodila, opisuje uporabo nadzorne plošče, vključuje seznam kod napak, ki se lahko prikažejo, in navaja specifikacije napajanja.

## **Kje je uporabniški priročnik?**

Uporabniški priročnik za vaš tiskalnik lahko prenesete z naslova:

- **Tiskalnik HP Latex serije 560:** http://www.hp.com/go/latex560/manuals
- **Tiskalnik HP Latex serije 570:** http://www.hp.com/go/latex570/manuals

Dodatne informacije so na voljo na:

- http://www.hp.com/go/Latex500/training
- **Tiskalnik HP Latex serije 560:** http://www.hp.com/go/latex560/support
- **Tiskalnik HP Latex serije 570:** http://www.hp.com/go/latex570/support

Videoposnetki o uporabi tiskalnika so na volio na naslovu:

- http://www.hp.com/supportvideos
- http://www.youtube.com/HPSupportAdvanced

Obiščite Zbirko znanja HP Latex in poiščite podrobnosti o izdelkih HP Latex in aplikacijah ter uporabite forum za pogovor o poslovnih temah na naslovu: http://www.hp.com/communities/HPLatex

## **Pravna obvestila**

© Copyright 2016 HP Development Company, L.P.

Te informacije se lahko spremenijo brez predhodnega obvestila. Edine garancije za HP-jeve izdelke in storitve so navedene v garancijski izjavi, ki je priložena izdelkom in storitvam. Ničesar v tem dokumentu ne gre razumeti kot dodatne garancije. Družba HP ni odgovorna za tehnične ali uredniške napake ali pomanjkljivosti v tem dokumentu.

Izrecno HP-jevo omejeno garancijo in pravno obvestilo, ki veljata za vaš izdelek, lahko prenesete s CD-ja/DVD-ja, ki je priložen v škatli. Za nekatere države/regije je v škatli priložena natisnjena HP-jeva omejena garancija. V državah/ regijah, kjer garancija ni na voljo v tiskani obliki, lahko natisnjeno kopijo prenesete s spletnega mesta ali pišete na naslov: http://www.hp.com/go/orderdocuments.

## **Splošna varnostna navodila**

Tiskalnik ne vsebuje nadomestnih delov, ki jih lahko vzdržuje uporabnik, razen tistih v HP-jevem programu za popravila, ki jih izvede stranka: glejte http://www.hp.com/go/selfrepair/. Vzdrževanje ostalih delov naj opravljajo samo pooblaščeni serviserji.

Izključite tiskalnik in se obrnite na predstavnika servisa v naslednjih primerih:

- Napajalni kabel oziroma priključek je poškodovan.
- Ohišja modulov za sušenje so poškodovana.
- Tiskalnik je poškodovan zaradi udarca.
- Prišlo je do mehanskih poškodb ali poškodb ohišja.
- V tiskalnik je prišla tekočina.
- Iz tiskalnika prihaja dim ali nenavaden vonj.
- Tiskalnik je padel na tla ali pa je bil poškodovan modul za sušenje.
- Tiskalnik ne deluje pravilno.

Tiskalnik izklopite v naslednjih primerih:

- med nevihto,
- med izpadom napajanja.

Posebej previdni bodite z deli, ki so označeni z opozorilnimi nalepkami.

### **Nevarnost električnega udara**

**OPOZORILO!** Notranja vezja območij za sušenje, sušilnega pogona in vgrajenega napajanja delujejo pri visoki napetosti, ki lahko povzroči smrt ali hude telesne poškodbe.

Tiskalnik ima dva napajalna kabla. Pred popravilom tiskalnika izvlecite oba napajalna kabla.

Preprečevanje nevarnosti električnega udara:

- Tiskalnik priklopite samo na ozemljene vtičnice.
- Ne poskušajte razstaviti modulov za sušenje.
- Ne odstranjujte in ne odpirajte pokrova ali priključka katerega koli drugega zaprtega sistema.
- Ne vstavljajte predmetov skozi reže tiskalnika.

### **Nevarnost opeklin**

Sušilni podsistemi tiskalnika delujejo pri visokih temperaturah in lahko povzročijo opekline, če se jih dotaknete. Da bi preprečili poškodbe, upoštevajte naslednje varnostne ukrepe.

- Ne dotikajte se notranjega ohišja sušilnih modulov tiskalnika.
- Pred poseganjem v notranji sušilni predel in v izhodni del v primeru zagozdenega medija počakajte, da se tiskalnik ohladi.
- Pred izvedbo vzdrževalnih del počakajte, da se tiskalnik ohladi.

### **Nevarnost požara**

Sušilni podsistemi tiskalnika delujejo pri visoki temperaturi.

Če se želite izogniti nevarnosti požara, upoštevajte naslednje varnostne ukrepe.

- Uporabnik je odgovoren za izpolnjevanje zahtev za delovanje tiskalnika in zahtev elektrodistributerja v skladu z zakonodajo države, v kateri je oprema nameščena. Tiskalnik priključite na električno napetost, ki je navedena na ploščici.
- Napajalna kabla priključite v ustrezni vtičnici, ki morata biti zaščiteni z glavno varovalko v skladu z informacijami v navodilih za pripravo mesta namestitve. Za priklop napajalnih kablov ne uporabite razdelilnika.
- Uporabite lahko samo napajalna kabla, priložena tiskalniku. Ne uporabljajte poškodovanega napajalnega kabla. Priloženih napajalnih kablov ne uporabljajte z drugimi izdelki.
- Ne vstavljajte predmetov skozi reže tiskalnika.
- Pazite, da tiskalnika ne polijete s tekočino. Po čiščenju se prepričajte, da so vsi sestavni deli tiskalnika suhi, preden ga ponovno uporabite.
- V notranjosti ali okolici tiskalnika ne uporabljajte razpršil, ki vsebujejo vnetljive pline. Tiskalnika ne uporabljajte na eksplozivnih območjih.
- Ne pokrivajte in ne ovirajte odprtin na ohišju tiskalnika.
- Ne poskušajte razstaviti ali spremeniti modulov za sušenje.
- Poskrbite, da priporočena temperatura medija med postopkom ne bo presežena. Če ta podatek ni na voljo, se obrnite na izdelovalca. Ne uporabljajte medijev, ki jih ni mogoče uporabiti pri obratovalni temperaturi nad 125 °C.
- Ne uporabljajte medijev s temperaturo samovžiga pod 250 °C. Če te informacije niso na voljo, mora biti tiskanje vedno nadzorovano. Glejte spodnjo opombo.

**OPOMBA:** Metoda preizkušanja temelji na standardu EN ISO 6942:2002: *vrednotenje materialov in izdelkov iz teh materialov, ki so izpostavljeni viru toplotnega sevanja, metoda B*. Preizkusni pogoji za določanje temperature, pri kateri se medij vžge (zagori ali zažari): gostota toplotnega toka: 30 kW/m², bakreni kalorimeter, termočlen K.

#### **Mehanska nevarnost**

Deli tiskalnika se premikajo in lahko povzročijo poškodbe. Če se želite izogniti poškodbam, med delom v bližini tiskalnika upoštevajte spodnje varnostne ukrepe.

- Z oblačili in telesom se ne približujte premikajočim se delom tiskalnika.
- Ne nosite ogrlic, zapestnic ali drugih visečih predmetov.
- Če imate dolge lase, jih spnite tako, da ne bodo padali v tiskalnik.
- Pazite, da se rokavi ali rokavice ne bodo ujeli(-e) v premikajoče se dele tiskalnika.
- Ne stojte blizu ventilatorja, saj vas lahko poškoduje; to lahko vpliva tudi na kakovost tiskanja (ker na ta način ovirate pretok zraka).
- Med tiskanjem se ne dotikajte zobnikov ali valjčkov.
- Pokritega tiskalnika ne uporabljajte.
- Med nalaganjem medija stojte na varni razdalji; pomembno je, da se nihče ne zadržuje v bližini tiskalnika.

## **Nevarnost blažjega sevanja**

Svetlobno sevanje izhaja iz osvetlitve območja tiskanja. To sevanje je skladno z zahtevami za izvzeto skupino v skladu z IEC 62471:2006: *Fotobiološka varnost sijalk in sistemov sijalk*. Kljub temu med delovanjem ne glejte neposredno v svetleče diode. Ne spreminjajte modula.

#### Kemična nevarnos<sup>.</sup>

V varnostnih listih so navedene sestavine črnila in zahteve po zračenju, s katerim se zagotovi ustrezen nadzor izpostavljenosti tem snovem v zraku.

Tekoči varnostni listi za materiale sistemov črnil za tiskalnike so na voljo na: http://www.hp.com/go/msds.

#### **Zračenje in hlajenje**

Za vzdrževanje ravni udobja v okolju je treba pri klimatiziranju in zračenju v delovnem območju, enako kot pri vseh namestitvah opreme, upoštevati toploto, ki jo proizvede tiskalnik. Tiskalnik običajno oddaja 3,7 kW (12,7 kBTU/h) energije.

Klimatizacija in zračenje morata izpolnjevati lokalne okoljske, zdravstvene in varnostne (EHS) smernice in predpise. Za nasvet glede ustreznih ukrepov za vašo lokacijo se obrnite na svojega strokovnjaka za klimatizacijo ali EHS.

Za natančnejši pristop k zadostnemu zračenju glejte ANSI/ASHRAE (American Society of Heating, Refrigerating and Air-Conditioning Engineers) 62.1-2013 Zračenje za sprejemljivo kakovost zraka v notranjih prostorih.

Kot primer je za »prostore za kopiranje in tiskanje« določena najmanjša hitrost izpihovanja svežega zraka 2,5 l/s.m².

Posebna prezračevalna oprema (filtriranje zraka) ni potrebna za izpolnitev ameriških zahtev za varnost in zdravje pri delu (OSHA) glede poklicne izpostavljenosti hlapnim organskim spojinam v črnilih HP Latex na vodni osnovi. Za namestitev posebne opreme za prezračevanje se stranka odloči po lastni presoji. Stranka naj preveri državne in lokalne zahteve in predpise.

**Opomba:** Enoti za zračenje in hlajenje zraka ne smeta pihati neposredno na tiskalnik.

**Opomba:** Vzdrževanje pozitivnega zračnega tlaka v tiskalnem prostoru pomaga preprečiti vstop prahu v prostor.

**Opomba:** Poskusite zagotoviti najmanj 5 zamenjav zraka na uro\* (ACH) s svežim zrakom, prostornina prostora pa naj bo najmanj 30 m<sup>3</sup>.

*\*Priporočilo velja za prostor velikost 30 m³ z enim tiskalnikom HP; če je v prostoru več tiskalnikov, je treba stopnjo prezračevanja ustrezno preračunati.*

#### **Nevarnost težkih medijev**

Pri delu s težkimi mediji še posebej pazite, da se ne poškodujete.

- Za premikanje težkih zvitkov z medijem sta potrebni vsaj dve osebi. Z ustreznim ravnanjem se izognite bolečinam v hrbtu in/ali poškodbam.
- Lahko uporabite viličar, voziček za premeščanje palet ali drugo opremo.
- Pri premikanju težkih zvitkov z medijem nosite osebno zaščitno opremo, vključno s škornji in rokavicami.
- Pri nalaganju zvitkov medijev uporabite pripomočke za nalaganje medijev (podaljšek mize za nalaganje in dvigalo).

#### **Ravnanje s črnilom**

HP priporoča, da pri delu s komponentami sistema črnila nosite rokavice.

## **Nadzorna plošča**

Nadzorna plošča je zaslon, občutljiv na dotik, ki ima grafični uporabniški vmesnik; najdete jo spredaj na desni strani tiskalnika. Prek nje lahko upravljate vse funkcije tiskalnika: z nadzorne plošče si lahko ogledate informacije o tiskalniku, spreminjate nastavitve tiskalnika, izvedete umerjanje in teste itd. Na nadzorni plošči se po potrebi prikažejo tudi opozorila (opozorila in sporočila o napakah).

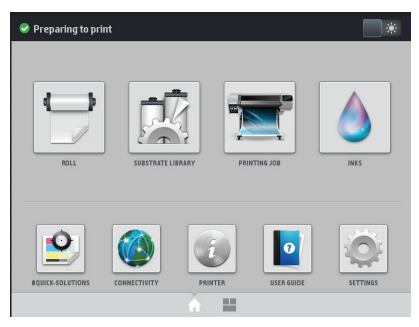

Nadomestni začetni zaslon se prikaže, če s prstom potegnete po zaslonu v levo ali če pritisnete gumb za pripomočke na spodnjem osrednjem delu zaslona. Povzema stanje kartuš s črnilom, medija in trenutnega tiskalniškega posla.

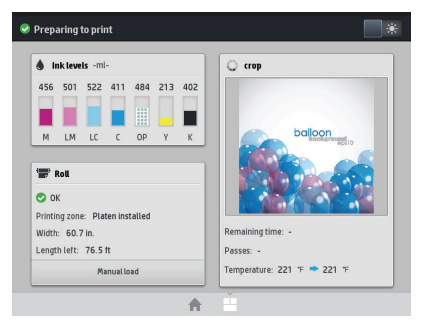

Na velikem srednjem območju na nadzorni plošči so prikazane dinamične informacije in ikone. Na levi in desni strani se prikaže največ šest stalnih ikon. Običajno niso prikazane vse hkrati.

## **Leve in desne stalne ikone**

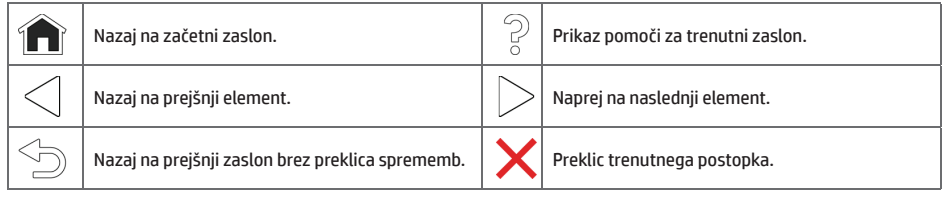

### **Dinamične ikone na začetnem zaslonu**

Ti elementi so prikazani samo na začetnem zaslonu.

- V zgornjem levem kotu zaslona je sporočilo, ki prikazuje stanje tiskalnika ali najpomembnejše tekoče opozorilo. Če želite videti seznam vseh trenutnih opozoril z ikono, ki označuje resnost posameznega opozorila, pritisnite to sporočilo. Če potrebujete pomoč pri odpravljanju težave, lahko pritisnete na opozorilo.
- Če želite vklopiti ali izklopiti lučko za osvetlitev območja tiskanja, v zgornjem desnem kotu pritisnite .

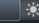

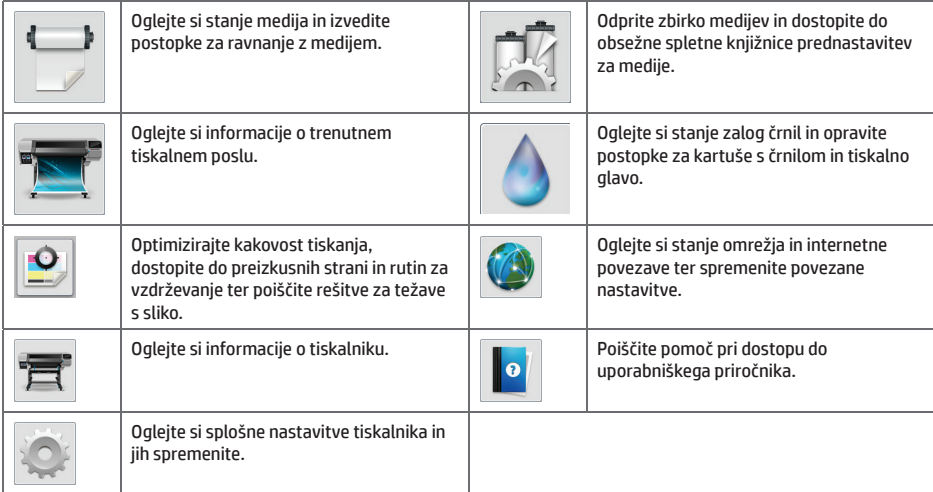

Če je tiskalnik dalj časa nedejaven, preide v način mirovanja, zaslon nadzorne plošče pa se izklopi. Če želite spremeniti čas

čakanja tiskalnika, preden preide v način mirovanja, pritisnite in nato **Nastavitev** > **Možnosti nadzorne plošče** > **Čas čakanja pred prehodom v način mirovanja**. Čas lahko nastavite na vrednost od 5 do 240 minut; privzeta nastavitev je 30 minut.

Ko začnete tiskalnik uporabljati, se povrne iz načina mirovanja in vključi se zaslon nadzorne plošče.

## **Kode napak na nadzorni plošči**

Pod določenimi pogoji se na nadzorni plošči prikaže številska koda napake. V tem primeru za rešitev težave sledite nasvetom v stolpcu Priporočeno dejanje. Če s priporočilom ni mogoče odpraviti težave, pokličite serviserja.

Če se na nadzorni plošči prikaže koda napake, ki je ni na tem seznamu, izklopite tiskalnik in ga znova vklopite. Če se napaka ponavlja, se obrnite na predstavnika uporabniških storitev.

Tiskalnik redno posodabljajte z najnovejšo različico vdelane programske opreme, saj ta vključuje popravke za najpogostejše napake.

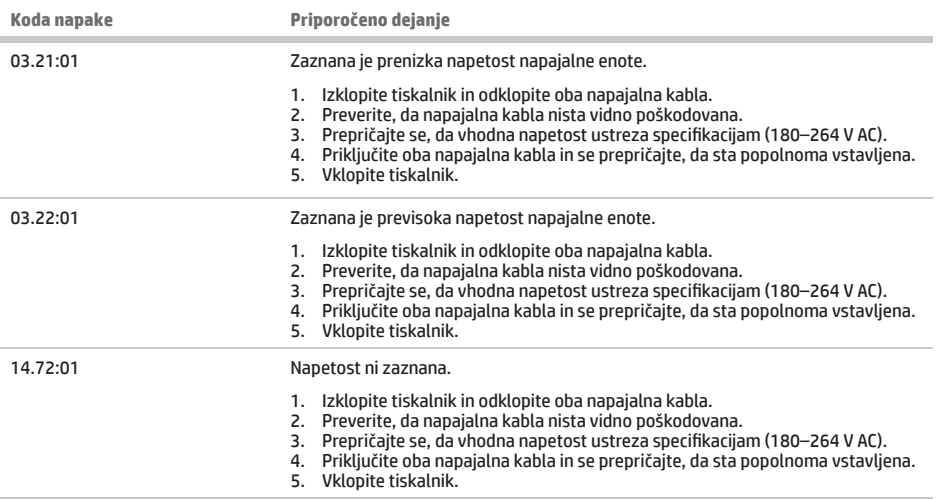

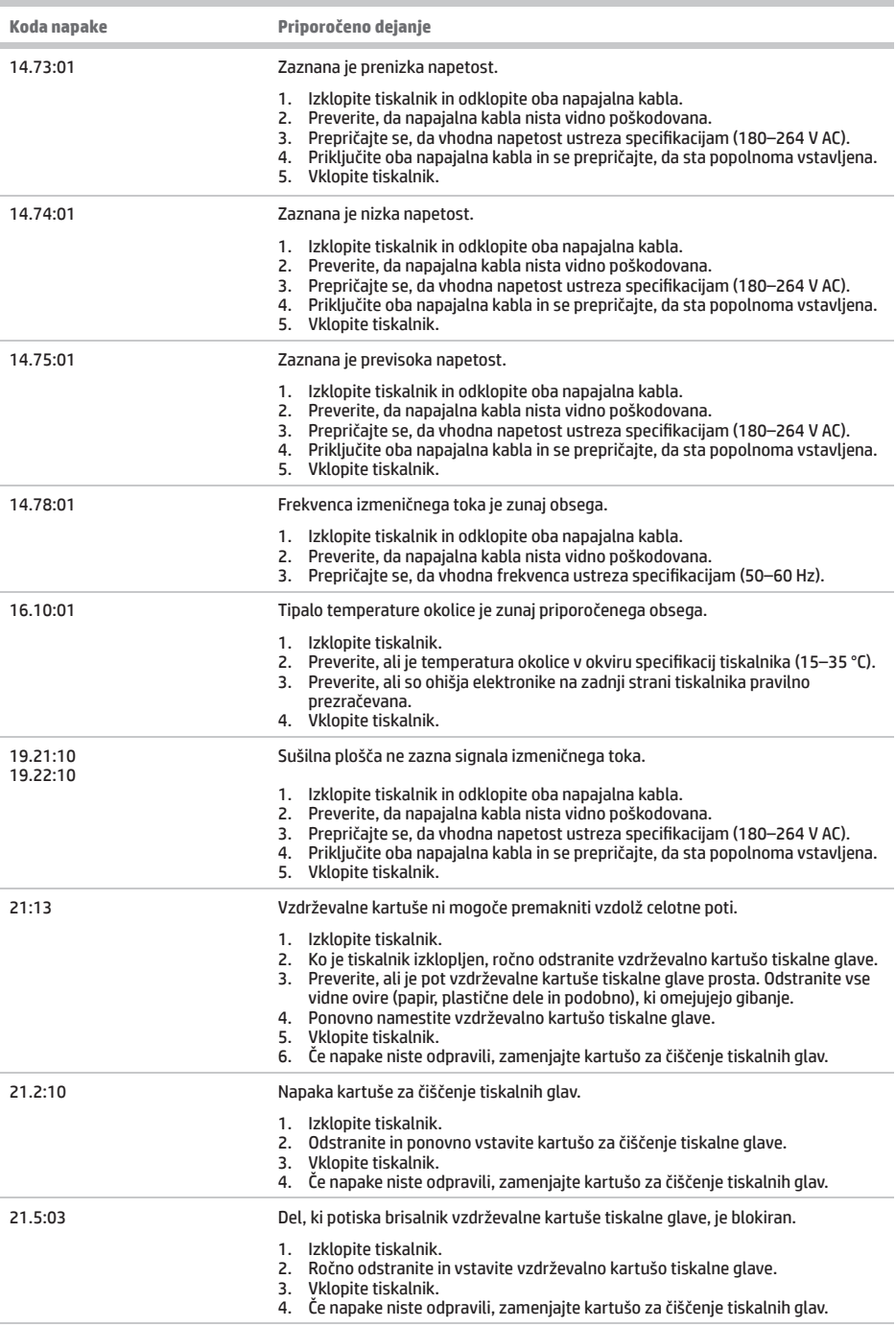

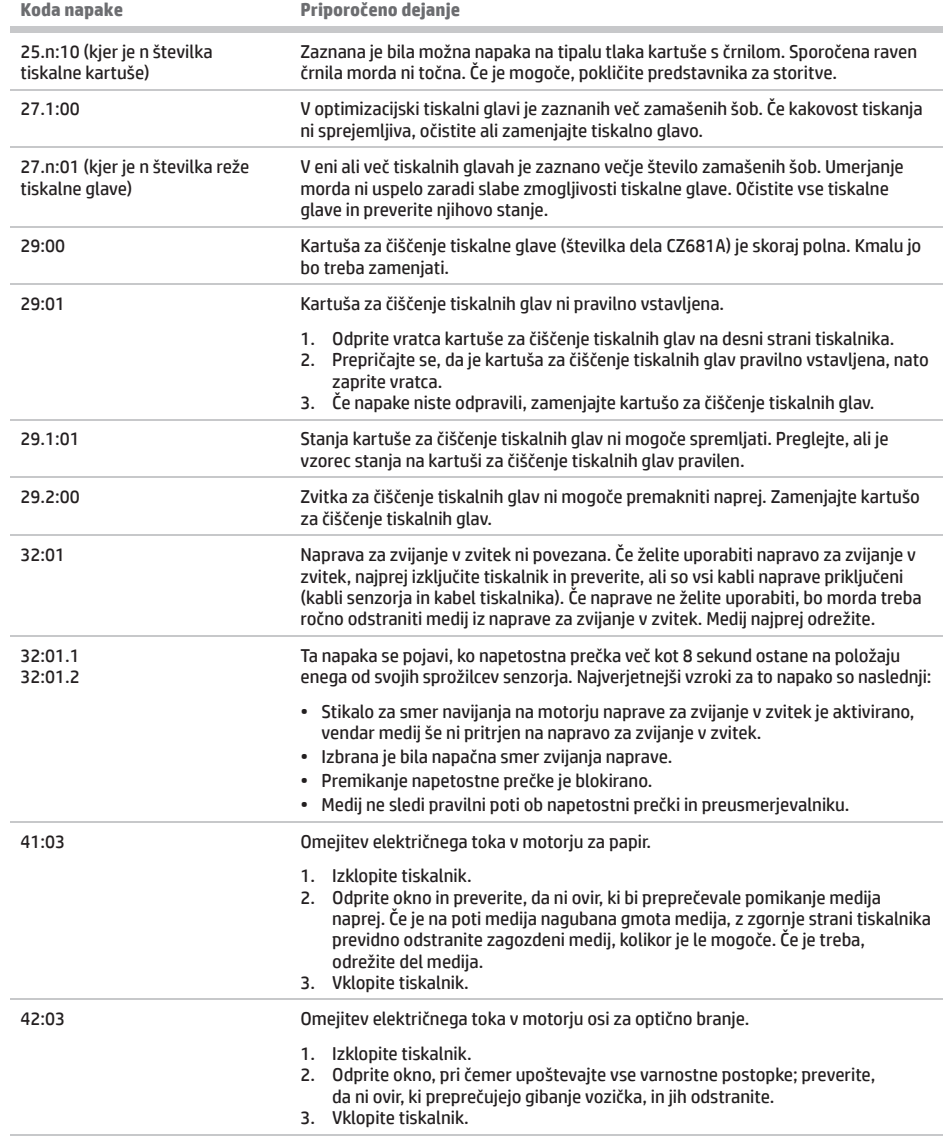

**College** 

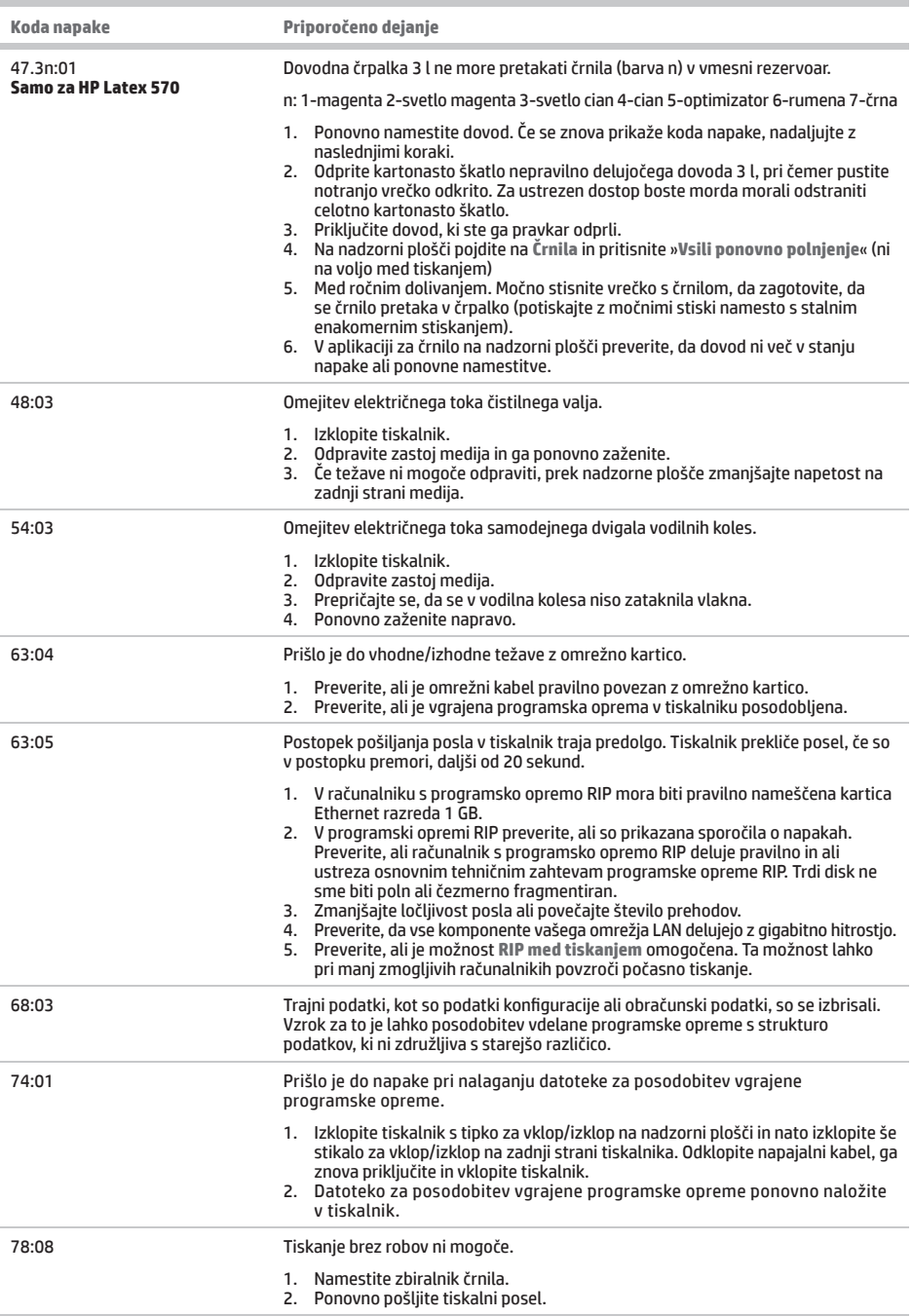

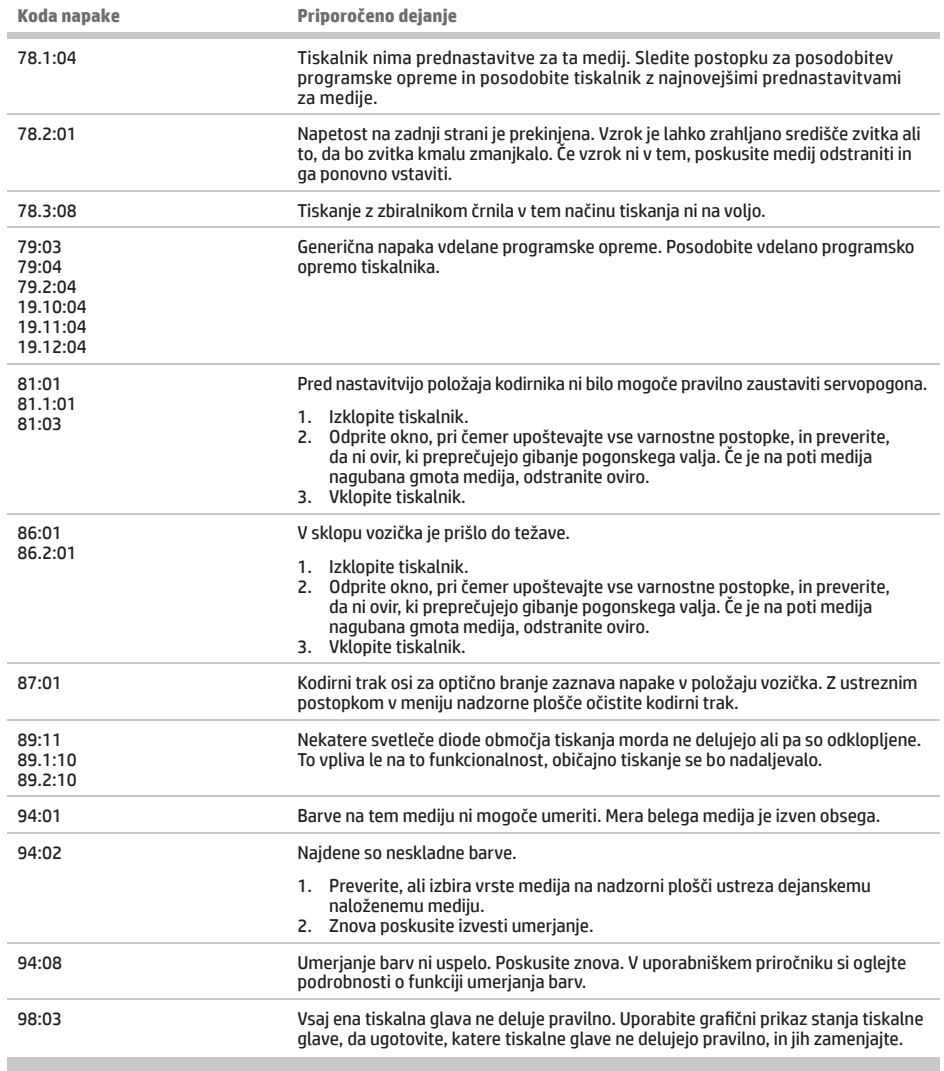

## **Tehnični podatki napajanja**

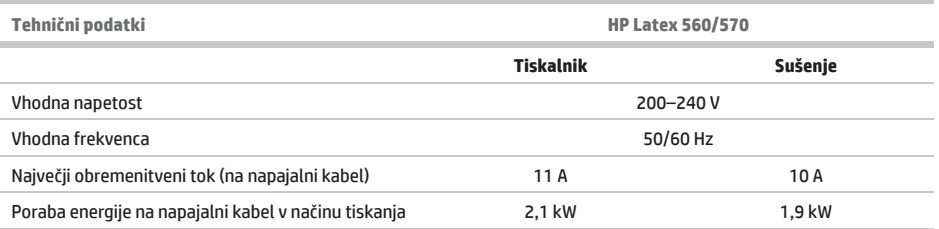